## **Infrastructure & outils utilisés dans les travaux pratiques du labo GL – 26 sept. 2016**

Ce document présente le système d'information utilisé par les étudiants Bachelor & Master à hepia (ITI)

Les choix effectués au fil des ans pour le construire ont été quidés par 2 principes forts du Cobit :

- **Efficacité** afin de répondre aux besoins des étudiant-e-s
- **Efficience** dans une utilisation optimale de l'argent publique

## **1) Architectures physiques & logiques**

#### **Chargement manuel**

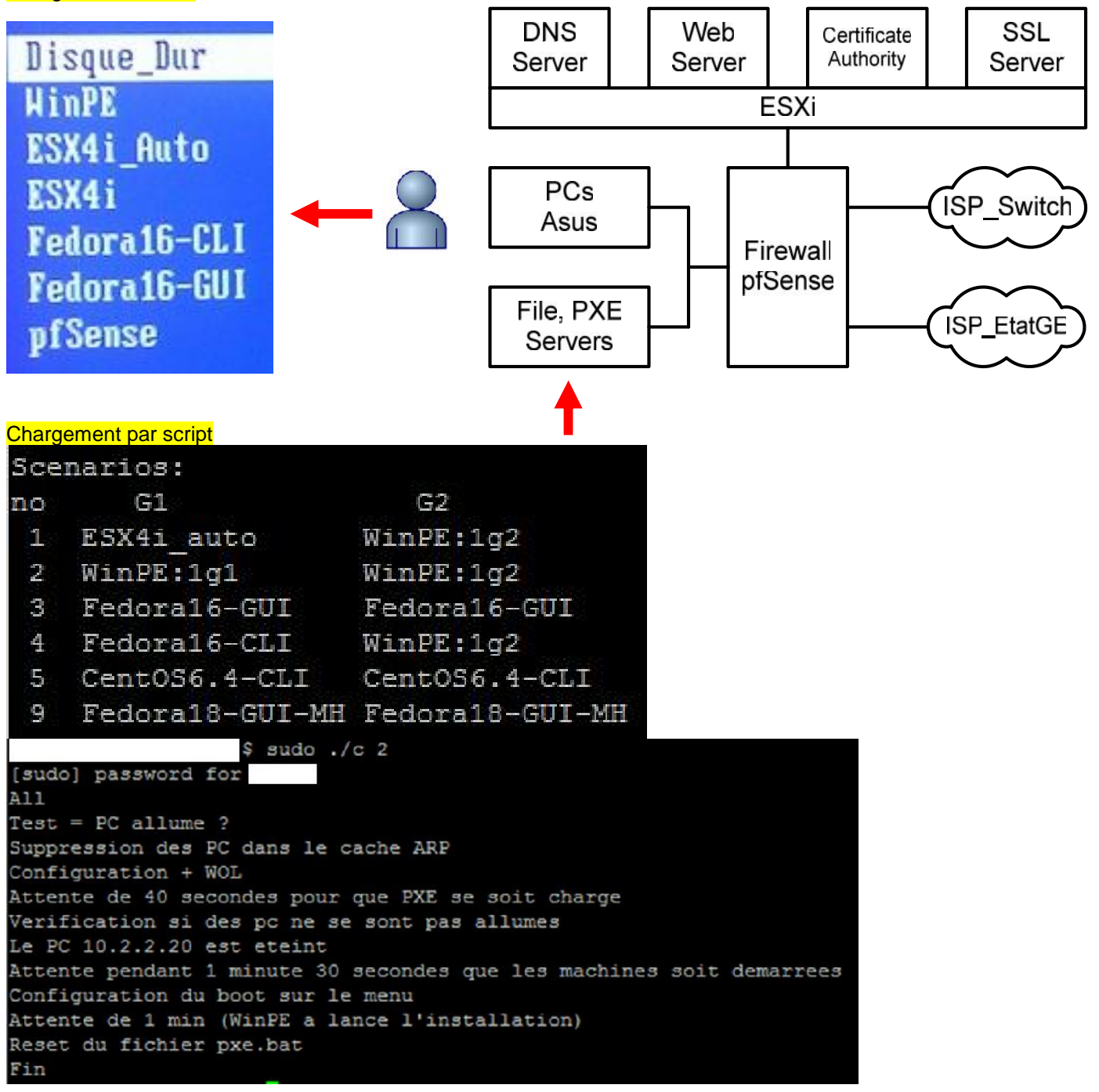

#### **Quelques choix importants et gratuits :**

- Excellent logiciel **pfSense** pour la défense périmétrique : "secure" et convivial
- Hyperviseur VMware ESXi : "secure" et convivial
- Linux-**CentOS 6.4** : "secure" et point d'entrée des technologies Red Hat
- **Fedora** pour la mise à disposition des dernières technologies
- Windows 7 (pas gratuit) connu des étudiants
- Wireshark, Cain, CrypTool, … Virtual Box (voir §3)

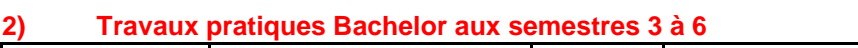

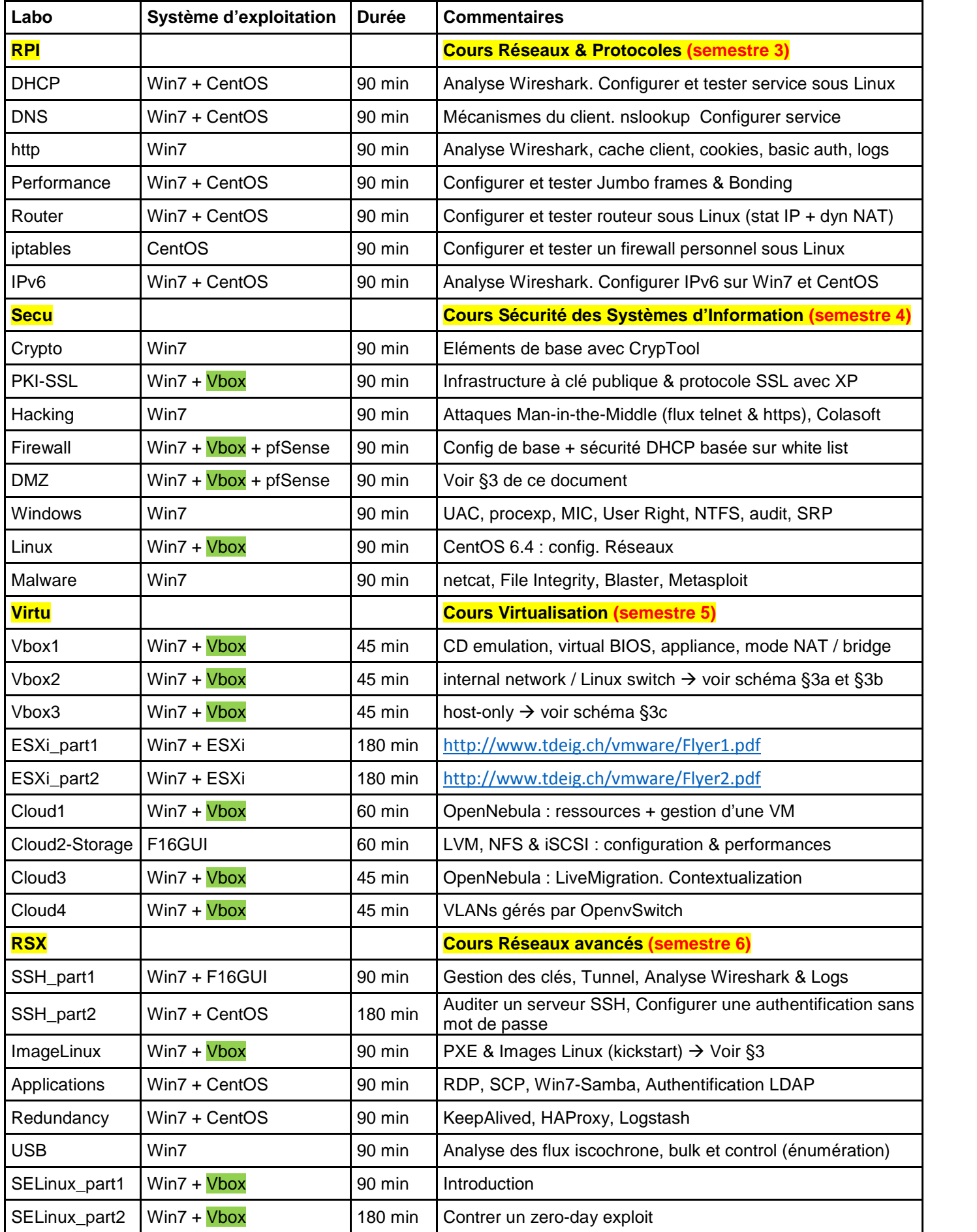

# **3) Virtual Box (Vbox) https://www.virtualbox.org/**

Dans son cycle d'apprentissage, l'étudiant commence par utiliser Vbox au **semestre 4** pour constater qu'il est aisé d'utiliser XP et d'étudier Linux CentOS 6.4 avec un PC Win7.

Le **labo DMZ** démontre la **puissance de Vbox :**

- Objectif pédagogique = configurer & tester le firewall pfSense qui protège le labo (voir figure première page)
- Solution avec 2 PCs (sans connexion à internet)

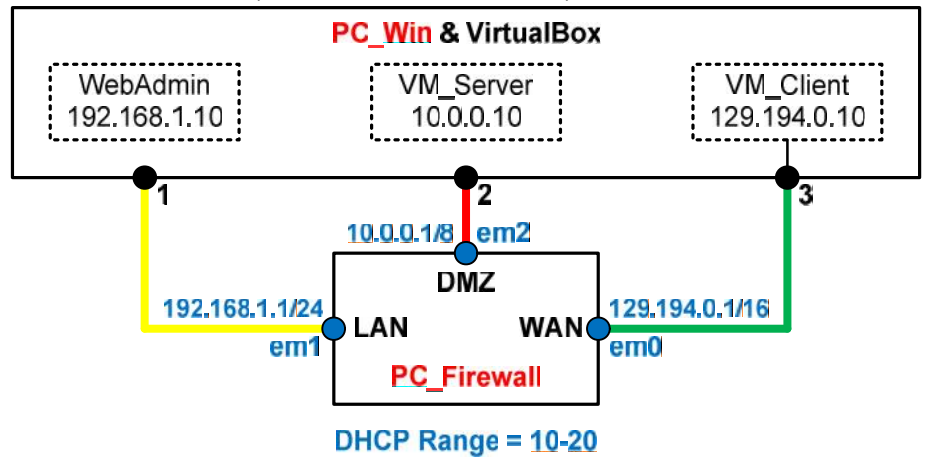

Au **5 ème semestre**, Vbox illustre le début du cours **Virtualisation :**

**a)** Vous disposez de 2 VMs (appliances) basées sur CentOS 6.4 et préconfigurées : adresse IP, …pour réaliser le réseau virtuel suivant :

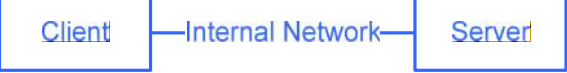

**b)** Commutateur Ethernet basé sur noyau Linux à partir de Microcore  $4.0 \rightarrow \frac{http://tinycorelinux.net/}{$ 

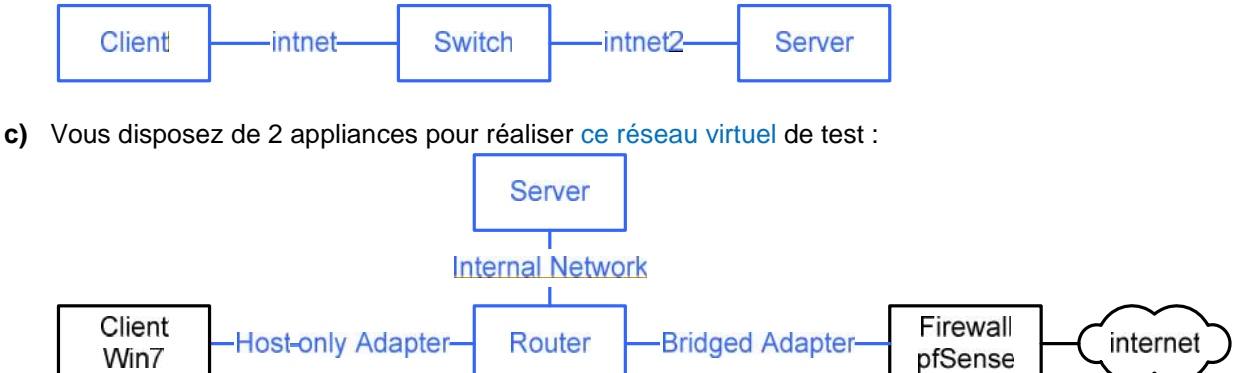

## **La mixité entre partie physique et partie virtualisée est très appréciée**

**d)** Tester les configurations du firewall pfSense dans cette architecture virtualisée

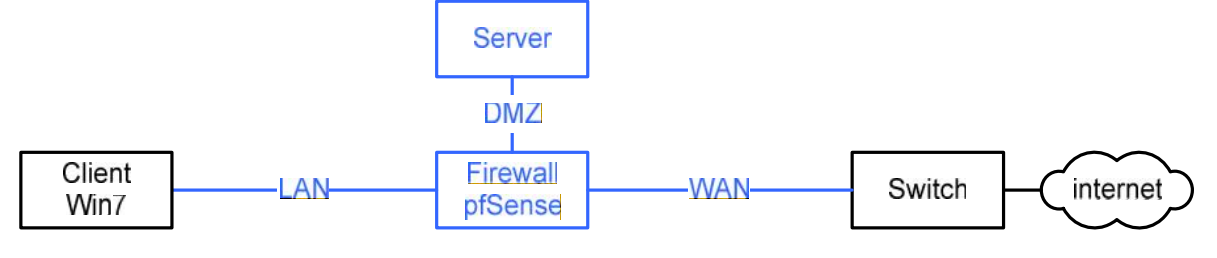

# **4) Conclusion**

Grâce à Vbox (et un PC – Windows ou MAC ou Linux), il est possible **d'investiguer des architectures complexes** :

**a) Labo ImageLinux : vous disposez de la VM PXE (basée sur le serveur PXE du labo) pour déployer un serveur** Web avec kickstart

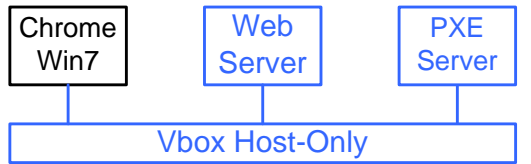

**b) Failover du firewall pfSense**

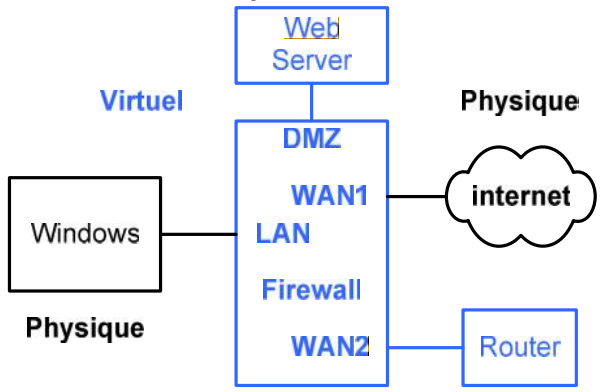

Voir d'autres suggestions dans http://www.tdeig.ch/linux/Golliet\_RTB.pdf

- **c) HAProxy** à partir de http://www.tdeig.ch/linux/Chalut\_RTM.pdf
- **d) … vos configurations à tester**

Avec ce magnifique outil **stable** et **déterministe**, il est possible de :

- créer des **travaux de laboratoires techniquement complexes** avec **un seul PC**
- disposer d'anciennes versions de Windows comme XP (jugée plus pédagogique pour le labo SSL)
- **gagner beaucoup de temps**
- **·** illustrer pratiquement le cycle de Deming

**L'assistant recourt systématiquement à Vbox pour évaluer un nouveau logiciel, configurer & tester,revenir à un état précédent), … et je n'ai plus besoin de dual-boot pour mes démo**

# **Virtual Box (Vbox) = Genial Engine to Learn IT by prof Gérald Litzistorf**

**Ces modules pratiques de formation sont accompagnés des supports théoriques et peuvent être adaptés aux besoins de l'économie ; il suffit de prendre contact avec gerald.litzistorf@hesge.ch**